## **Login & Dashboard in Moodle**

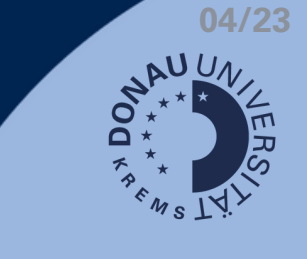

## **Login & Zurücksetzen des Passwortes**

Die Zugangsdaten erhalten Sie von Ihrer Lehrgangsleitung! Login: [https://moodle.donau-uni.ac.at](https://moodle.donau-uni.ac.at/)

- Passwort vergessen: Rechts neben der Login-Maske finden Sie einen Button, um sich ein neues Passwort zu erstellen. Folgen Sie den Anweisungen zur Zurücksetzung Ihres Passwortes.
- Hinweis: Nach 5 erfolglosen Login-Versuchen wird Ihr Konto vorübergehend gesperrt. Sie erhalten dann per Mail einen Entsperr-Link vom Tech-Support der UWK.

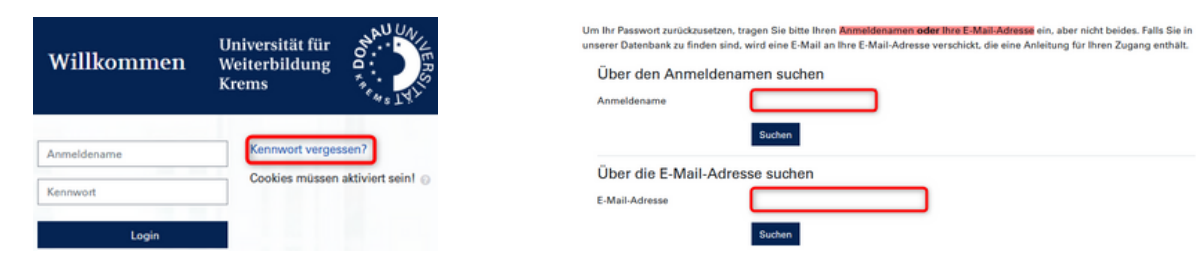

## **Ihr Dashboard**

Es gibt mehrere Einstellungen, um Ihr Dashboard auf Ihre Bedürfnisse anzupassen:

**k** Kursansicht filtern: **The State of State Control of the Favoriten festlegen: <b>A** secure X and Extension in the State T Kursübersicht Universität für  $\sum_{\text{Krems}}^{\text{Univerristiffung}}$  Moodle Kursübersicht T Alle (außer aus Ansicht entfernte) -E Kachel -Kache Kursübersicht ▼ Alle (außer aus Ansicht entfernte) ▼ Liste Beschreibung T Alle (außer aus Ansicht entfernte) ▼  $\star$  . The set of  $\star$ Alle (außer aus Ansicht entfernte) **Kurse sortieren:**Laufende **Company** Künftige Kursübersicht Kurs als Favorit markieren T Alle (außer aus Ansicht entfernte) + IL Letzter Zugriff Vergangene Kurs aus den Favoriten entfernen Kursname Kurs in Ansicht anzeigen Letzter Zugriff Favoriten Kurs aus Ansicht entfernen **Aus Ansicht entfernte**  $\pmb{\star}$  from a fraction

## **Ihr Profil**

Über Ihr Profil können Sie sich vorstellen:

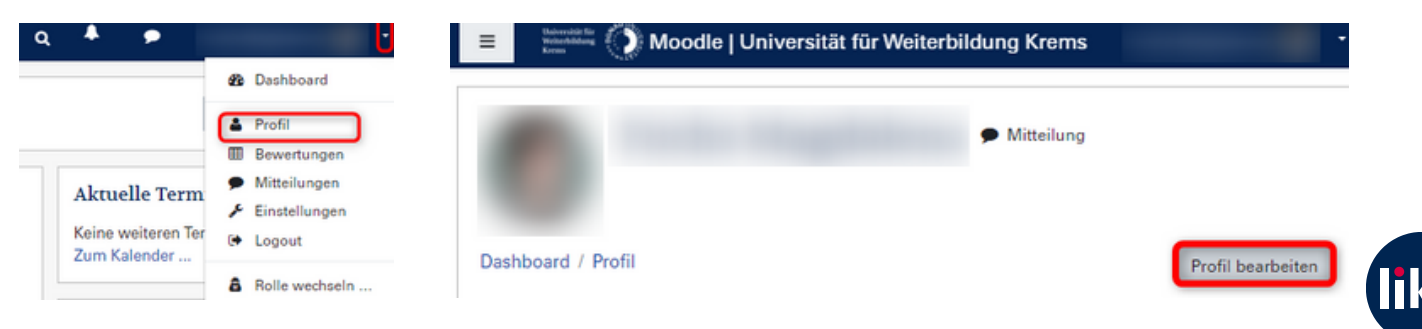